## CANVAS: How to check for broken links

Canvas User Guide:<https://community.canvaslms.com/docs/DOC-12770-4152476605>

Canvas provides a tool for checking for broken links. This is a very important thing to check when you import content from a previous course, or if your course includes many links to external websites.

You can run, and re-run, the link validator as often as you wish. It will generate a report of:

- Broken links within the course
	- o Refers to missing (non-existent) or unpublished images, assignments, files, or pages
- Nonworking external links
	- o URLs that no longer exist
	- $\circ$  Unresponsive external links: this may be a temporary issue but it bears investigation the site may still be accessible by students.

The link validator cannot check the validity of mail-to addresses though.

## To run the validator:

Click Settings > on the right side bar click "Validate Links in Content" > click the blue "Start Link Validation" button.

When the validation run in complete, a list of problems is displayed.

1 = content item

2 = broken item is identified as image or link

3 = non existent content means the object is invalid and should be replaced

4 = unreachable means the object could not be displayed

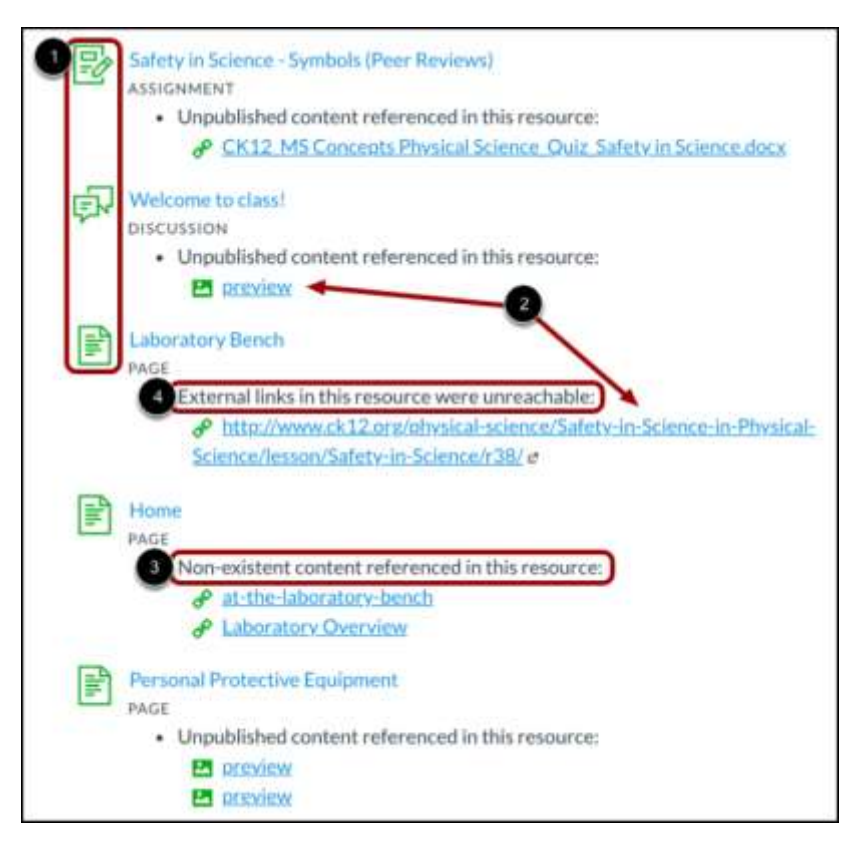

## Correcting Problems:

Click the name of the content item [1] in the error report and update your content (fix the problem). Repeat until all problems are fixed. Return to the Link Validator page and click the **Restart Link Validation** button to generate a new report.